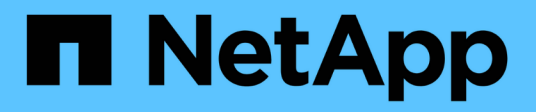

# **Resolución de dispositivos Fibre Channel**

OnCommand Insight

NetApp April 01, 2024

This PDF was generated from https://docs.netapp.com/es-es/oncommand-insight/config-admin/adding-fcdevices-manually.html on April 01, 2024. Always check docs.netapp.com for the latest.

# **Tabla de contenidos**

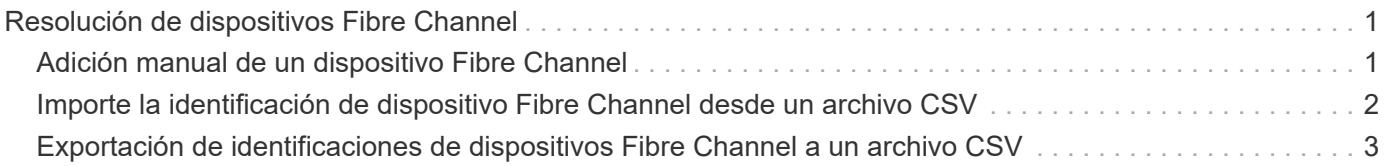

# <span id="page-2-0"></span>**Resolución de dispositivos Fibre Channel**

La pantalla FC Identify muestra el WWN y el WWPN de dispositivos Fibre Channel cuyos hosts no se han identificado mediante la resolución automática del dispositivo. La pantalla también muestra cualquier dispositivo que se haya resuelto mediante la resolución manual del dispositivo.

Los dispositivos que se han resuelto mediante resolución manual contienen el estado "'OK'" e identifican la regla utilizada para identificar el dispositivo. Los dispositivos que faltan tienen el estado "'no identificados'". En esta página se muestra la cobertura total para la identificación de dispositivos.

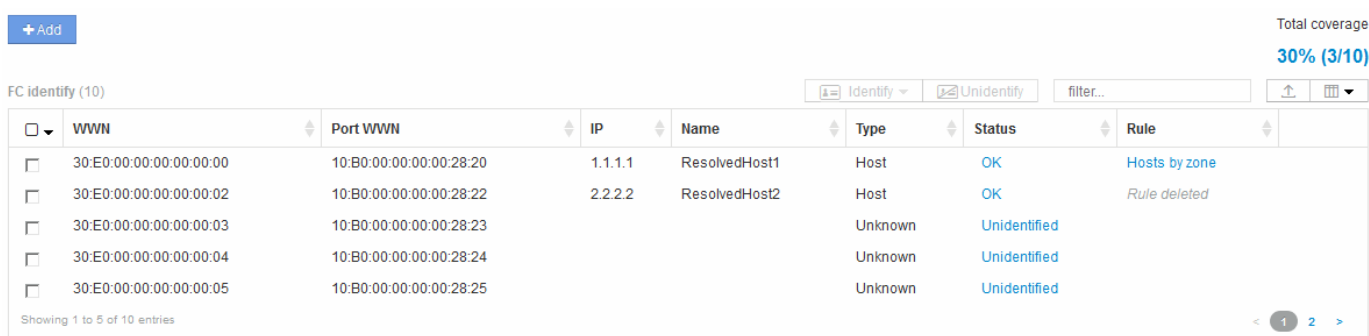

Para realizar acciones masivas, seleccione varios dispositivos en el lado izquierdo de la pantalla FC Identify. Las acciones se pueden realizar en un único dispositivo pasando el ratón por encima de un dispositivo y seleccionando los botones identificar o anular la identificación en el extremo derecho de la lista.

El enlace cobertura total muestra una lista del "número de dispositivos identificados/número de dispositivos disponibles" para su configuración:

- Alias de SRM
- Alias de almacenamiento
- Cambiar alias
- Zonas
- Definido por el usuario

# <span id="page-2-1"></span>**Adición manual de un dispositivo Fibre Channel**

Puede agregar manualmente un dispositivo Fibre Channel a OnCommand Insight mediante la función de adición manual disponible en la ficha Identificación de FC de resolución de dispositivo. Este proceso se puede utilizar para la preidentificación de un dispositivo que se espera descubrir en el futuro.

### **Antes de empezar**

Para agregar correctamente una identificación de dispositivo al sistema, debe conocer la dirección WWN o IP y el nombre del dispositivo.

### **Acerca de esta tarea**

Puede agregar manualmente un dispositivo Host, almacenamiento, cinta o Fibre Channel desconocido.

### **Pasos**

- 1. Inicie sesión en la interfaz de usuario web de Insight
- 2. Haga clic en **Administrar** > **resolución del dispositivo**
- 3. Haga clic en la ficha **FC Identify**.
- 4. Haga clic en el botón Agregar.

Aparecerá el cuadro de diálogo Agregar dispositivo

5. Introduzca el WWN o la dirección IP, el nombre del dispositivo y seleccione el tipo de dispositivo.

### **Resultados**

El dispositivo que introduzca se añadirá a la lista de dispositivos de la pestaña FC Identify. La «Regla» se identifica como Manual.

### <span id="page-3-0"></span>**Importe la identificación de dispositivo Fibre Channel desde un archivo CSV**

Puede importar manualmente la identificación de dispositivos Fibre Channel a la función resolución de dispositivos OnCommand Insight mediante una lista de dispositivos de un archivo CSV.

### **Antes de empezar**

Debe tener un archivo CSV formateado correctamente para importar identificaciones de dispositivos directamente a la función resolución de dispositivos. El archivo CSV para dispositivos Fibre Channel requiere la siguiente información:

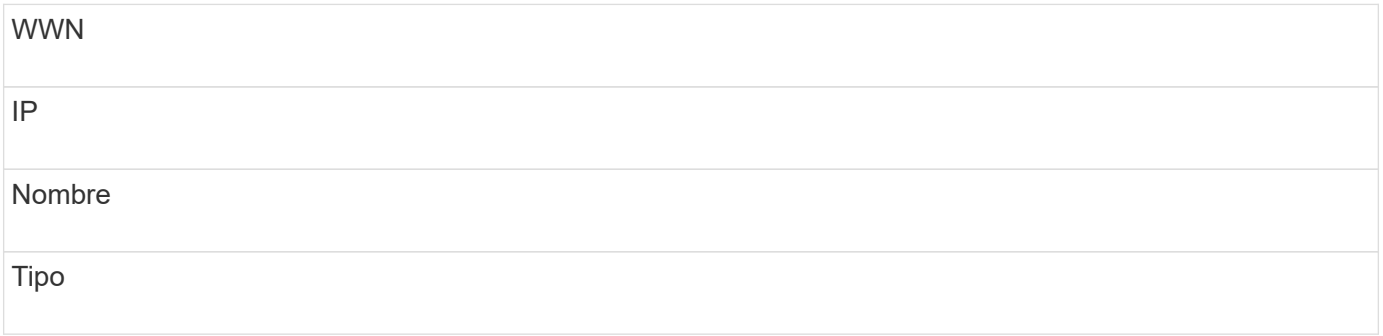

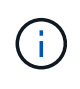

Como práctica recomendada, en primer lugar se recomienda exportar la información de identificación de FC a un archivo CSV, hacer los cambios que desee en ese archivo y, a continuación, importar el archivo de nuevo a FC Identify. Esto garantiza que las columnas esperadas estén presentes y en el orden adecuado.

Para importar información sobre FC Identify:

### **Pasos**

- 1. Inicie sesión en la interfaz de usuario web de Insight.
- 2. Haga clic en **Administrar** > **resolución del dispositivo**
- 3. Seleccione la ficha **FC Identify**.
- 4. Haga clic en **identificar** > **identificar desde archivo** .
	- a. Desplácese hasta la carpeta que contiene los archivos CSV para importar y seleccione el archivo deseado.

Los dispositivos introducidos se agregan a la lista de dispositivos de la pestaña FC Identify. La «Regla» se identifica como «manual».

## <span id="page-4-0"></span>**Exportación de identificaciones de dispositivos Fibre Channel a un archivo CSV**

Puede exportar identificaciones de dispositivos Fibre Channel existentes a un archivo CSV desde la característica de resolución de dispositivos OnCommand Insight. Es posible que desee exportar una identificación de dispositivo para poder modificarla y, a continuación, volver a importarla en Insight, donde se utilizará para identificar dispositivos similares a los que originalmente coinciden con la identificación exportada.

### **Acerca de esta tarea**

Este escenario se puede utilizar cuando los dispositivos tienen atributos similares que se pueden editar fácilmente en el archivo CSV y luego volver a importar al sistema.

Al exportar una identificación de dispositivo Fibre Channel a un archivo CSV, el archivo contiene la siguiente información en el orden que se muestra:

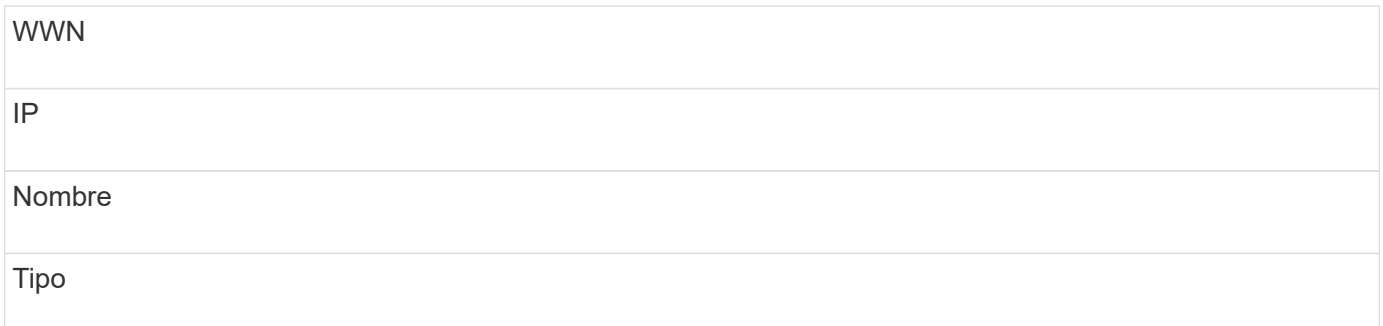

### **Pasos**

- 1. Inicie sesión en la interfaz de usuario web de Insight.
- 2. Haga clic en **Administrar** > **resolución del dispositivo**
- 3. Seleccione la ficha **FC Identify**.
- 4. Seleccione el dispositivo Fibre Channel o los dispositivos cuya identificación desea exportar.
- 5. Haga clic en la exportación  $\uparrow$ .

6. Elija si desea abrir el archivo CSV o guardar el archivo.

#### **Información de copyright**

Copyright © 2024 NetApp, Inc. Todos los derechos reservados. Imprimido en EE. UU. No se puede reproducir este documento protegido por copyright ni parte del mismo de ninguna forma ni por ningún medio (gráfico, electrónico o mecánico, incluidas fotocopias, grabaciones o almacenamiento en un sistema de recuperación electrónico) sin la autorización previa y por escrito del propietario del copyright.

El software derivado del material de NetApp con copyright está sujeto a la siguiente licencia y exención de responsabilidad:

ESTE SOFTWARE LO PROPORCIONA NETAPP «TAL CUAL» Y SIN NINGUNA GARANTÍA EXPRESA O IMPLÍCITA, INCLUYENDO, SIN LIMITAR, LAS GARANTÍAS IMPLÍCITAS DE COMERCIALIZACIÓN O IDONEIDAD PARA UN FIN CONCRETO, CUYA RESPONSABILIDAD QUEDA EXIMIDA POR EL PRESENTE DOCUMENTO. EN NINGÚN CASO NETAPP SERÁ RESPONSABLE DE NINGÚN DAÑO DIRECTO, INDIRECTO, ESPECIAL, EJEMPLAR O RESULTANTE (INCLUYENDO, ENTRE OTROS, LA OBTENCIÓN DE BIENES O SERVICIOS SUSTITUTIVOS, PÉRDIDA DE USO, DE DATOS O DE BENEFICIOS, O INTERRUPCIÓN DE LA ACTIVIDAD EMPRESARIAL) CUALQUIERA SEA EL MODO EN EL QUE SE PRODUJERON Y LA TEORÍA DE RESPONSABILIDAD QUE SE APLIQUE, YA SEA EN CONTRATO, RESPONSABILIDAD OBJETIVA O AGRAVIO (INCLUIDA LA NEGLIGENCIA U OTRO TIPO), QUE SURJAN DE ALGÚN MODO DEL USO DE ESTE SOFTWARE, INCLUSO SI HUBIEREN SIDO ADVERTIDOS DE LA POSIBILIDAD DE TALES DAÑOS.

NetApp se reserva el derecho de modificar cualquiera de los productos aquí descritos en cualquier momento y sin aviso previo. NetApp no asume ningún tipo de responsabilidad que surja del uso de los productos aquí descritos, excepto aquello expresamente acordado por escrito por parte de NetApp. El uso o adquisición de este producto no lleva implícita ninguna licencia con derechos de patente, de marcas comerciales o cualquier otro derecho de propiedad intelectual de NetApp.

Es posible que el producto que se describe en este manual esté protegido por una o más patentes de EE. UU., patentes extranjeras o solicitudes pendientes.

LEYENDA DE DERECHOS LIMITADOS: el uso, la copia o la divulgación por parte del gobierno están sujetos a las restricciones establecidas en el subpárrafo (b)(3) de los derechos de datos técnicos y productos no comerciales de DFARS 252.227-7013 (FEB de 2014) y FAR 52.227-19 (DIC de 2007).

Los datos aquí contenidos pertenecen a un producto comercial o servicio comercial (como se define en FAR 2.101) y son propiedad de NetApp, Inc. Todos los datos técnicos y el software informático de NetApp que se proporcionan en este Acuerdo tienen una naturaleza comercial y se han desarrollado exclusivamente con fondos privados. El Gobierno de EE. UU. tiene una licencia limitada, irrevocable, no exclusiva, no transferible, no sublicenciable y de alcance mundial para utilizar los Datos en relación con el contrato del Gobierno de los Estados Unidos bajo el cual se proporcionaron los Datos. Excepto que aquí se disponga lo contrario, los Datos no se pueden utilizar, desvelar, reproducir, modificar, interpretar o mostrar sin la previa aprobación por escrito de NetApp, Inc. Los derechos de licencia del Gobierno de los Estados Unidos de América y su Departamento de Defensa se limitan a los derechos identificados en la cláusula 252.227-7015(b) de la sección DFARS (FEB de 2014).

### **Información de la marca comercial**

NETAPP, el logotipo de NETAPP y las marcas que constan en <http://www.netapp.com/TM>son marcas comerciales de NetApp, Inc. El resto de nombres de empresa y de producto pueden ser marcas comerciales de sus respectivos propietarios.